# **Първи стъпки**

За повече информация относно продуктите и услугите на HP вижте уебсайта на HP на адрес http://www.hp.com.

© Copyright 2010 Hewlett-Packard Development Company, L.P.

Windows и Windows Vista са регистрирани търговски марки на Microsoft Corporation в САЩ.

Съдържащата се в този документ информация може да бъде променяна без предизвестие. Единствените гаранции за продуктите и услугите на HP са изрично изложени в гаранционните карти, придружаващи въпросните продукти и услуги. Нищо от споменатото тук не следва да се тълкува и приема като допълнителна гаранция. HP не носи отговорност за технически или редакторски грешки или пропуски в настоящия документ.

Номенклатурен номер: 601875-261

### **Ръководства за потребителя**

HP поема ангажимент за намаляване на влиянието на продуктите си върху околната среда. Като част от тези усилия предоставяме ръководства за потребителя и центрове за обучение на твърдия диск на компютъра ви в Помощ и поддръжка. Можете да намерите допълнителни актуализации на ръководствата в интернет.

#### **Потребители на Windows**

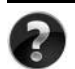

Търсите ли още ръководства за потребителя? Те са в компютъра ви. Щракнете върху: **Старт > Помощ и поддръжка > Ръководства за потребителя**

#### **Потребители на Linux**

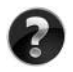

Търсите ли още ръководства за потребителя? Можете да ги намерите на диска *User Guides* (Ръководства за потребителя), доставен с компютъра ви.

# **Абонаментни услуги за преносими бизнес компютри**

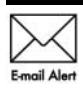

Поддържайте този продукт актуален с последните драйвери, поправки и известия. Регистрирайте се сега на адрес www.hp.com/go/alerts, за да получавате **Е-mail Alert** предупредителни известия по имейл.

# **Споразумение за лицензиране на краен потребител (EULA)**

КАТО ИНСТАЛИРАТЕ, КОПИРАТЕ, ИЗТЕГЛЯТЕ ИЛИ ИЗПОЛЗВАТЕ ПО ДРУГ НАЧИН КОЙТО И ДА Е ОТ ПРЕДВАРИТЕЛНО ИНСТАЛИРАНИТЕ НА ТОЗИ КОМПЮТЪР СОФТУЕРНИ ПРОДУКТИ, СЕ ОБВЪРЗВАТЕ С УСЛОВИЯТА НА СПОРАЗУМЕНИЕТО ЗА ЛИЦЕНЗИРАНЕ ЗА КРАЕН ПОТРЕБИТЕЛ НА HP (EULA). АКО НЕ ПРИЕМАТЕ ТЕЗИ УСЛОВИЯ ЗА ЛИЦЕНЗИРАНЕ, ЕДИНСТВЕНАТА ВИ ВЪЗМОЖНОСТ Е ДА ВЪРНЕТЕ ЦЕЛИЯ НЕИЗПОЛЗВАН ПРОДУКТ (ХАРДУЕР И СОФТУЕР) В СРОК ОТ 14 ДНИ ЗА ВЪЗСТАНОВЯВАНЕ НА СРЕДСТВАТА, ПРЕДМЕТ НА ПОЛИТИКАТА ЗА ВЪЗСТАНОВЯВАНЕ НА МЯСТОТО НА ЗАКУПУВАНЕ. За допълнителна информация относно заявяване на пълно възстановяване на средствата за компютъра се свържете с местния магазин (продавача).

#### **Свързване с отдела за поддръжка на клиенти**

Ако информацията, предоставена в ръководството за потребителя или центъра за обучение, не отговаря на въпросите ви, можете да се свържете с отдела за поддръжка на клиенти на HP на адрес:

www.hp.com/go/contactHP

Тук можете:

■ Да се възползвате от онлайн чат с техник на HP.

✎ Когато чат за техническа поддръжка не се предлага на определен език, той се предлага на английски.

- Да изпращате имейл до отдела за поддръжка на клиенти на HP.
- Да намерите телефонни номера на отдела за поддръжка на клиенти на HP навсякъде по света.
- Да намерите център за услуги на HP.

### **Информация от етикета със сериен номер**

Етикетът със сериен номер, намиращ се на дъното на компютъра, съдържа важна информация, която може да ви потрябва, когато се обръщате към отдела за техническа поддръжка.

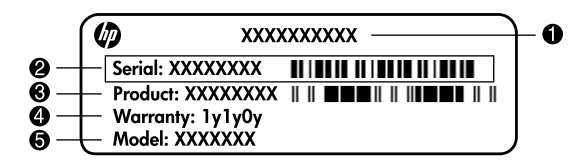

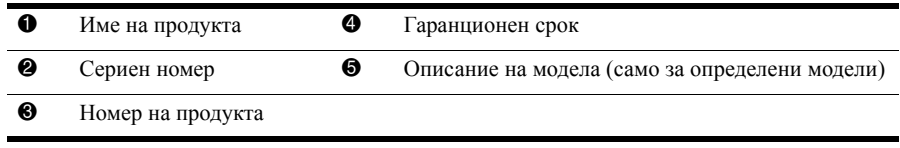

### **Информация за гаранцията**

В менюто "Старт" и/или на CD/DVD диска в кутията можете да намерите специално предоставената ограничена гаранция на HP, приложима за продукта ви. В някои държави/региони в кутията се предоставя отпечатана ограничена гаранция на HP. В държавите/регионите, където гаранцията не се предоставя отпечатана, можете да заявите отпечатано копие от www.hp.com/go/orderdocuments или да пишете до: За Северна Америка:

Hewlett Packard, MS POD, 11311 Chinden Blvd, Boise, ID 83714, USA За Европа, Близкия изток, Африка:

Hewlett-Packard, POD, Via G. Di Vittorio, 9, 20063, Cernusco s/Naviglio (MI), Italy За Азия и Тихи океан:

Hewlett-Packard, POD, P.O. Box 200, Alexandra Post Office, Singapore 911507 Моля, включете номера на продукта си, гаранционния срок (намира се на етикета със серийния номер), името и пощенския си адрес.

# **Основна конфигурация**

# **1 Разопаковайте кашона**

✎Цветът на компютъра, техническите данни <sup>и</sup> допълненията могат да се различават според модела. Илюстрациите в това ръководство могат да изглеждат малко по-различно от компютъра.

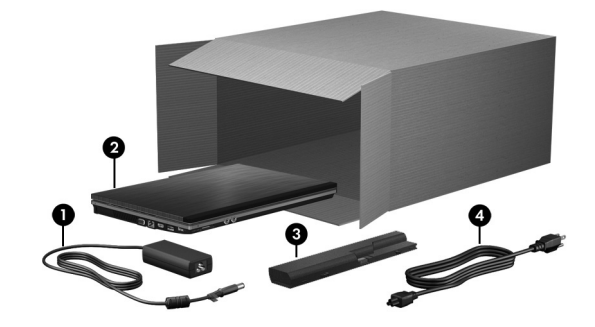

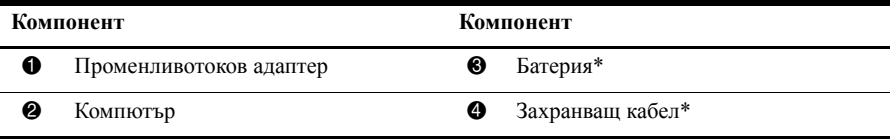

\*Батериите и захранващите кабели изглеждат различно в различните страни и региони.

# **2 Поставете батерията**

Å**ПРЕДУПРЕЖДЕНИЕ!** За да намалите възможните проблеми <sup>с</sup> безопасността, използвайте само предоставените с компютъра променливотоков адаптер или батерия, или резервен променливотоков адаптер или батерия, предоставени от HP.

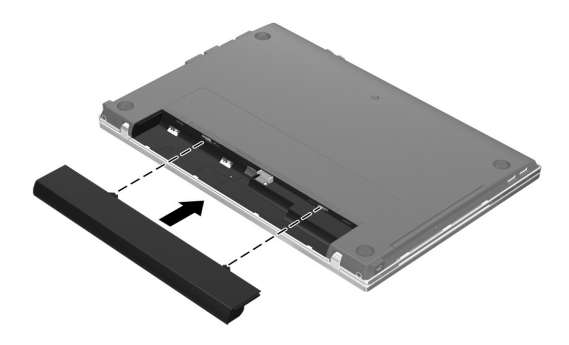

### **3 Свържете компютъра с външно захранване**

Å**ПРЕДУПРЕЖДЕНИЕ!** За да намалите риска от токов удар или повреда на оборудването, спазвайте следните правила:

- Включвайте захранващия кабел към контакт, който е леснодостъпен по всяко време.
- Изключвайте захранването на компютъра чрез изваждане на захранващия кабел от електрическия контакт (а не от самия компютър).
- Ако към захранващия кабел е предоставен накрайник с 3 полюса, включвайте го в заземен контакт с 3 полюса. Не деактивирайте заземяващия щифт на захранващия кабел, например чрез използване на адаптер с 2 щифта. Заземяващото краче е важен фактор за безопасността.

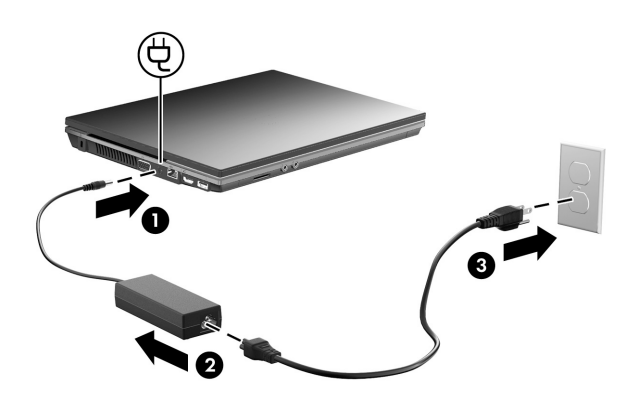

Оставете компютъра свързан с външното захранване, докато индикаторът на батерията угасне.

✎Компютърът може да работи <sup>с</sup> частично заредена нова батерия след конфигурирането на софтуера, но показанията за заряда на батерията няма да бъдат точни, докато новата батерия не бъде напълно заредена. Индикаторът за състоянието на батерията (от лявата страна на компютъра) продължава да свети, когато тя се зарежда.

# **4 Отворете компютъра**

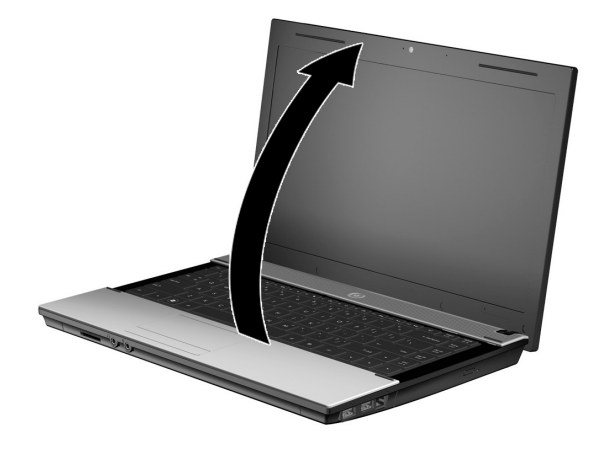

# **5 Включете компютъра**

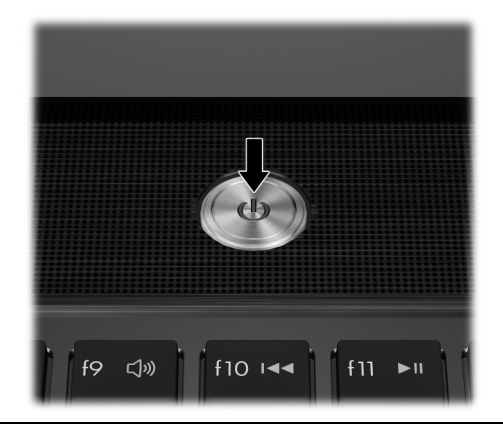

**• Ако компютърът не стартира, проверете дали захранващият кабел** и променливотоковият адаптер са добре свързани.

# **6 Конфигурирайте софтуера**

Когато компютърът бъде включен, започва процедурата за конфигуриране на софтуера. Указанията на екрана ще ви водят по конфигурирането и регистрирането на компютъра. След като отговорите на искането за конфигурация, трябва да извършите целия процес на конфигуриране без прекъсване.

**Внимателно изберете своя език. При някои модели езиците, които не изберете,** се изтриват от системата и не могат да се възстановят при конфигурирането на софтуера.

# **Какво следва?**

# **Идентифициране на електронните ръководства**

За да намерите подробна информация за компютъра – например за функциите за икономия на енергия, запаметяващите устройства, паметта, защитата и други – щракнете върху **Старт**, щракнете върху **Помощ и поддръжка**, а след това щракнете върху **Ръководства за потребителя**. Няма нужда да се свързвате с интернет, за да четете ръководствата за потребителя в "Помощ и поддръжка".

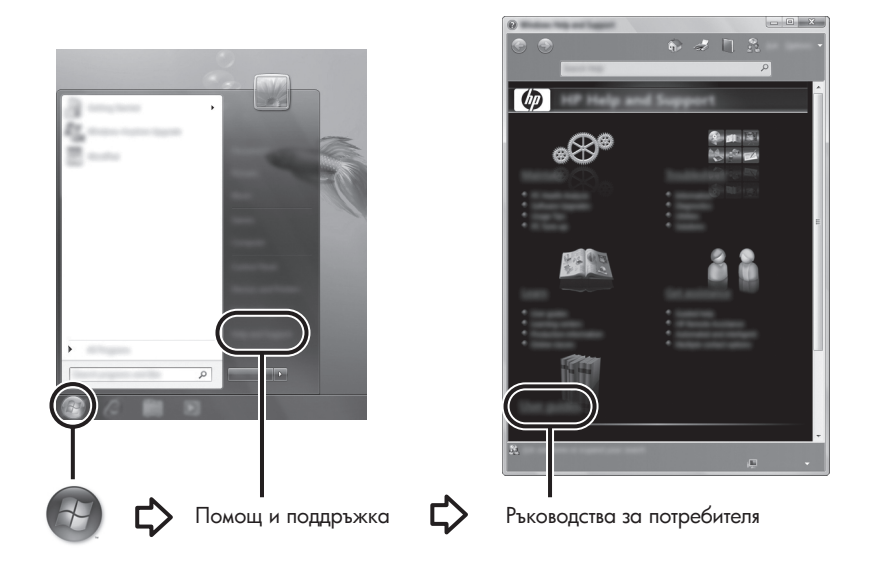

✎Диск *User Guides* (Ръководства за потребителя) може да <sup>е</sup> доставен <sup>с</sup> компютъра.

# **Търсене на допълнителна информация**

В "Помощ и поддръжка" можете да намерите информация за техническата поддръжка и за операционната система, драйверите и инструментите за отстраняване на неизправности. За да влезете в "Помощ и поддръжка", щракнете върху **Старт**, а след това щракнете върху **Помощ и поддръжка**. За специализирана за страната или региона поддръжка идете на http://www.hp.com/support, изберете своята страна или регион и следвайте указанията на екрана.

Å**ПРЕДУПРЕЖДЕНИЕ!** За да намалите риска от сериозно нараняване, прочетете *Pъководството за безопасна и удобна работа*. В него се описват правилната конфигурация на работната станция и правилната поза на тялото, здравословните и работните навици за потребителите на компютри. *Ръководството за безопасна и удобна работа* осигурява също така важна информация за електрическата и механичната безопасност. За да отворите този документ, щракнете върху **Старт**, щракнете върху **Помощ и поддръжка**, а след това щракнете върху **Ръководства за потребителя** или вижте в диска *User Guides* (Ръководства за потребителя), който се доставя при някои модели. *Ръководството за безопасна и удобна работа* може да се намери и в интернет на адрес http://www.hp.com/ergo.

За допълнителна информация за безопасността и нормативните разпоредби и за информация за изхвърлянето на батерии вижте *Бележки за нормативните разпоредби, безопасността и околната среда.* За да прочетете бележките, щракнете върху **Старт**, щракнете върху **Помощ и поддръжка**, а след това щракнете върху **Ръководства за потребителя** или вижте в диска *User Guides* (Ръководства за потребителя), който се доставя при някои модели.

#### **Архивиране и възстановяване**

За да защитите информацията си, ползвайте "Архивиране и възстановяване" на Windows® за архивиране на отделни файлове и папки, за архивиране на целия твърд диск (само при някои модели), за създаване на дискове за възстановяване на системата (само при някои модели) или за създаване на точки за възстановяване на системата. При отказ на системата можете да използвате архивираните файлове, за да възстановите съдържанието на компютъра.

Windows предоставя следните разширени опции за архивиране и възстановяване:

- Създаване на диск за възстановяване на системата (само за избрани модели)
- Архивиране на отделни файлове и папки
- Създаване на образ на системата (само за избрани модели)
- Планиране на автоматични архивирания (само за избрани модели)
- Създаване на точки за възстановяване на системата
- **Възстановяване на отделни файлове**
- Възстановяване на компютъра към предишно състояние
- Възстановяване на информация чрез инструменти за възстановяване

✎За указания по тези процедури отидете <sup>в</sup> Помощ <sup>и</sup> поддръжка.

За допълнителна информация, вижте раздела "Архивиране и възстановяване" в ръководството за потребителя в интернет.

#### **Архивиране**

Възстановяването след отказ на системата ще бъде дотолкова пълно, доколкото е пълно последното ви архивно копие. Трябва да създадете дискове за възстановяване на системата (само при някои модели) и да направите първото архивиране веднага след като конфигурирате софтуера. С течение на времето, при добавяне на нов софтуер и файлове, трябва да продължавате да архивирате системата редовно с цел поддържане на сравнително актуален архив.

За създаване на такъв архив ползвайте "Архивиране и възстановяване". Щракнете върху **Старт**, **Всички програми**, **Поддръжка**, а след това щракнете върху **Архивиране и възстановяване**. Следвайте указанията на екрана, за да настроите архива, да създадете образ на системата (само за избрани модели) или за да създадете диск за възстановяване на системата (само за избрани модели).

#### **Възстановяване**

В случай на неуспех на системата използвайте инструмента за възстановяване **f11** за възстановяване на оригиналното изображение на твърдия диск.

**S Изображението включва операционната система Windows и фабрично** инсталираните софтуерни програми.

Ä**ВНИМАНИЕ:** При използване на **f11** съдържанието на твърдия диск се изтрива напълно и дискът се форматира отново. Всички създадени от вас файлове и инсталираният на компютъра софтуер се премахват безвъзвратно. Инструментът за възстановяване **f11** инсталира отново операционната система, както и фабрично инсталираните програми и драйвери на HP. Софтуерът, драйверите и актуализациите, които не са инсталирани фабрично, трябва да се преинсталират. Личните файлове трябва да се възстановят от архив.

- 1. Ако е възможно, архивирайте всички лични файлове.
- 2. Ако е възможно, проверете за наличието на дела за възстановяване на HP. За да намерите дела, щракнете върху **Старт**, с десния бутон щракнете върху **Компютър**, щракнете върху **Управление** и след това върху **Управление на дискове**.

**В Ако делът за възстановяване на HP липсва в списъка**, трябва да възстановите операционната система и програмите от DVD диска *Операционна система Windows 7* и диска *Възстановяване на драйверите*. За да закупите тези дискове, свържете се с отдела за техническа поддръжка. Вижте раздела "Връзка със службата за техническа поддръжка" на гърба на това ръководство.

- 3. Ако делът за възстановяване на HP присъства в списъка, рестартирайте компютъра и след това натиснете **esc**, докато съобщението "Press the ESC key for Startup Menu" (Натиснете клавиша ESC за меню за стартиране) стои в долната част на екрана.
- 4. Натиснете клавиша **f11**, докато на екрана се появи съобщението "Press <F11> for recovery" (Натиснете клавиша F11 за възстановяване).
- 5. Следвайте указанията на екрана.

**В Операционната система Windows предоставя допълнителни инструменти за** възстановяване. За допълнителна информация отидете в "Помощ и поддръжка".

**• Ако компютърът не може да извърши първоначално зареждане (стартиране)**, трябва да купите DVD диска *Операционна система Windows 7*, за да рестартирате компютъра и да поправите операционната система. За допълнителна информация се свържете със службата за техническа поддръжка. Вижте раздела "Връзка със службата за техническа поддръжка" на гърба на това ръководство.

#### **Изключване на компютъра**

За да изключите компютъра:

- 1. Запишете всички работни файлове и затворете всички програми.
- 2. Щракнете върху **Старт** и след това щракнете върху **Изключване**.

# **Информация за продукта и отстраняване на неизправности**

### **Входна мощност**

Информацията за мощността в този раздел може да ви помогне, ако имате намерение да пътувате с компютъра в чужбина.

Компютърът работи с постоянен ток, който може да бъде подаван от променливотоков или постояннотоков източник. Макар че компютърът може да бъде захранван от отделен постояннотоков източник, той трябва да бъде захранван само с променливотоков адаптер или постояннотоков източник, доставен и одобрен от HP за ползване с този компютър. Компютърът може да работи с постояннотоково захранване със следните параметри:

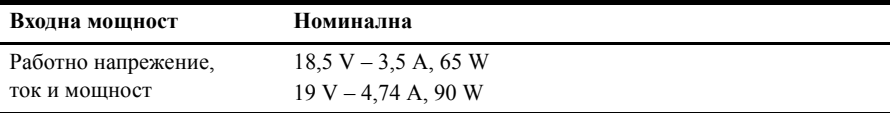

**В Този продукт е предназначен за захранващи системи за изчислителна техника** в Норвегия с напрежение фаза-фаза, което не надхвърля 240 V rms.

**• Работното напрежение и ток на компютъра могат да се намерят на нормативния** етикет на системата отдолу на компютъра.

# **Работна среда**

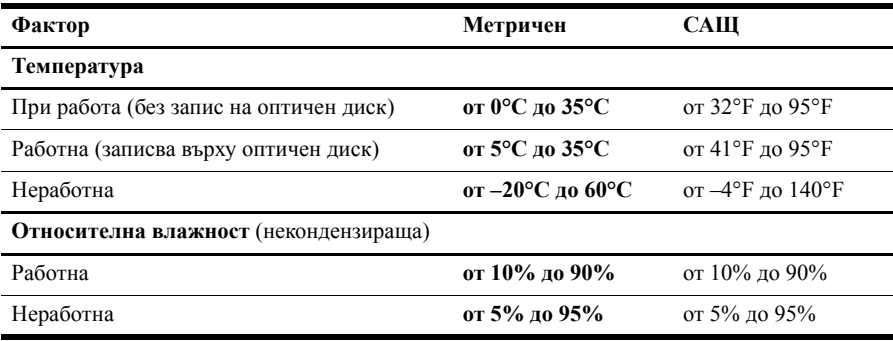

*(продължава)*

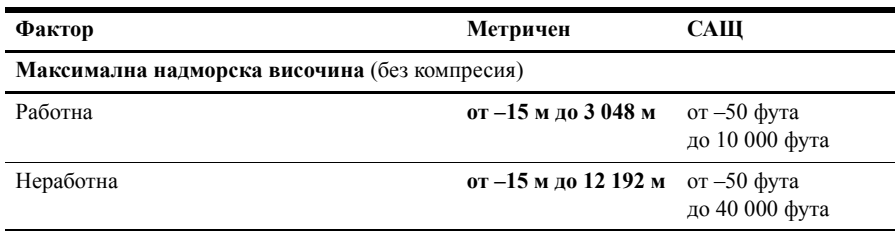

### **Пътуване с компютъра**

За да постигнете най-добри резултати, спазвайте следните съвети за пътуване и транспортиране:

- Подгответе компютъра за пътуване или транспортиране:
	- 1. Правете резервни копия на своята информация.
	- 2. Изваждайте всички дискове и външни мултимедийни карти, каквито са цифровите карти и картите ExpressCard.

ÄЗа да намалите риска от повреда на компютъра, повреда на устройство или загуба на информация, изваждайте носителя от устройството, преди да извадите устройството от гнездото за устройство и преди транспортиране, съхраняване или пътуване с устройството.

- 3. Изключете всички външни устройства и след това откачете връзките към тях.
- 4. Изключете компютъра.
- Носете със себе си резервно копие на своята информация. Пазете резервното копие отделно от компютъра.
- Когато пътувате със самолет, носете компютъра като ръчен багаж, а не го предавайте с останалия багаж.

ÄИзбягвайте излагането на запаметяващото устройство на магнитни полета. Сред охранителните устройства, които създават магнитни полета, са проходните детектори на летищата и ръчните металотърсачи. Охранителните устройства на летищата, които проверяват ръчния багаж, каквито са лентовите транспортьори, ползват рентгенови лъчи, а не магнитни полета и затова не повреждат запаметяващи устройства.

- Ползването на компютър по време на полета зависи от разпоредбите на авиокомпанията. Ако възнамерявате да ползвате компютъра по време на полет, предварително проверете разпоредбите на авиокомпанията.
- Ако компютърът няма да се използва и ще бъде изключен от външно захранване за повече от 2 седмици, извадете батерията и я съхранявайте отделно.
- Ако ще транспортирате компютъра или запаметяващо устройство, ползвайте подходяща защитна опаковка и надпишете опаковката "FRAGILE" ("ЧУПЛИВО").
- Ако в компютъра има инсталирано безжично устройство или мобилен телефон, каквито са мрежовите устройства по стандарт 802.11b/g и устройствата по стандарт Global System for Mobile Communications (GSM) или General Packet Radio Service (GPRS), използването на тези устройства може да е ограничено на определени места. Такива ограничения може да има на борда на самолет, в болници, в близост до взривни материали и в опасни зони. Ако не сте сигурни за правилата, които регламентират ползването на определено устройство, искайте разрешение, преди да го включвате.
- Ако пътувате в чужбина, съобразявайте се със следните препоръки:
	- ❏ Проверявайте митническите разпоредби, свързани с компютрите, за всяка страна от вашия маршрут.
	- ❏ Проверете изискванията за захранващия кабел и адаптера на всяко място, на което възнамерявате да ползвате компютъра. Напреженията, честотите и конфигурацията на щепселите се различават.

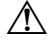

ÅЗа да намалите опасността от токов удар, пожар или повреда на устройството, не се опитвайте да захранвате компютъра с преобразувател на напрежение, продаван за битова апаратура.

# **Редовна поддръжка**

#### **Почистване на дисплея**

Ä**ВНИМАНИЕ:** За да предотвратите трайно увреждане на компютъра, никога не пръскайте вода, почистващи течности или химикали върху дисплея.

За да отстраните зацапвания и власинки, често почиствайте дисплея с мека влажна тъкан без власинки. Ако екранът има нужда от допълнително почистване, ползвайте предварително навлажнени антистатични кърпи или антистатичен почистващ препарат за екрани.

#### **Почистване на тъчпада и клавиатурата**

Замърсяване и омазняване на тъчпада могат да доведат до скачане на показалеца по екрана. За да избегнете това, почиствайте тъчпада с влажна кърпа и редовно мийте ръцете си, когато използвате компютъра.

Å**ПРЕДУПРЕЖДЕНИЕ!** За да намалите опасността от токов удар или повреда на вътрешните компоненти, не използвайте приставка на прахосмукачка за почистване на клавиатурата. Прахосмукачката може да остави битови замърсявания върху повърхността на клавиатурата.

Почиствайте клавиатурата редовно, за да предотвратявате залепване на клавишите и да отстранявате евентуално попадналите под клавишите прашинки, власинки и други частици. Флакон със сгъстен въздух с удължител може да се ползва за издухване на замърсяванията около и под клавишите.

# **Източници на информация за отстраняване на неизправности**

Ако имате проблеми с компютъра, извършете тези стъпки за отстраняване на неизправности в дадената последователност, докато проблемът не бъде разрешен:

- 1. Вижте "Бързо отстраняване на неизправности", следващия раздел в тази глава.
- 2. Ползвайте връзки към уебсайтове и допълнителна информация за компютъра през "Помощ и поддръжка". Щракнете върху **Старт**, а след това щракнете върху **Помощ и поддръжка**.

**В Макар че много инструменти за проверка и поправка изискват връзка с интернет,** други инструменти като "Помощ и поддръжка" могат да ви помогнат да решите проблем, когато компютърът е офлайн.

### **Бързо отстраняване на неизправности**

#### **Компютърът не може да стартира**

Ако компютърът не се включва, когато натиснете бутона за захранване, следващите предложения могат да ви помогнат да решите проблема:

■ Ако компютърът е включен в електрически контакт, изключете компютъра и след това включете друго електрическо устройство в контакта, за да се уверите, че контактът осигурява добро захранване.

**В Ползвайте само променливотоковия адаптер към компютъра или друг,** който е одобрен от HP за този компютър.

■ Ако компютърът работи на батерии или е включен към друг външен захранващ източник, а не в електрически контакт, включете компютъра в електрически контакт с променливотоковия адаптер. Погрижете се връзките на захранващия кабел и променливотоковия адаптер да бъдат здрави.

#### **Екранът на компютъра е празен**

Ако екранът е празен, но компютърът е включен и индикаторът на захранването свети, компютърът може да не е настроен да показва изображението на екрана на компютъра. За да прехвърлите изображението на екрана на компютъра, натиснете **fn+f4**.

#### **Софтуерът не функционира нормално**

Ако софтуерът не реагира или не реагира нормално, следвайте тези предложения:

- Рестартирайте компютъра. Щракнете върху **Старт**, после върху стрелката до бутона Изключване и след това върху **Рестартиране**. Ако не можете да рестартирате компютъра по тази процедура, вижте следващия раздел "Компютърът е включен, но не реагира".
- Стартирайте сканиране за вируси. За информация за използването на антивирусните програми в компютъра вижте помощта за антивирусния софтуер за повече подробности.

#### **Компютърът е включен, но не реагира**

Ако компютърът е включен, но не реагира на команди от софтуера или клавиатурата, опитайте следните процедури за аварийно изключване в дадената последователност, докато компютърът се изключи:

Ä**ВНИМАНИЕ:** При процедурите за аварийно изключване незапазената информация ще се загуби.

- Натиснете и задръжте бутона за захранване на компютъра за поне 5 секунди.
- Изключете компютъра от външното захранване и извадете батерията.

#### **Компютърът е необичайно топъл**

Нормално е компютърът да бъде топъл при допир, докато се използва. Ако обаче компютърът е необичайно топъл, може да прегрява поради запушен вентилационен отвор.

Ако подозирате, че компютърът прегрява, изключете го, за да може да се охлади до стайна температура. След това се погрижете да няма препятствия пред нито един вентилационен отвор, докато ползвате компютъра.

Å**ПРЕДУПРЕЖДЕНИЕ!** За да избегнете опасността от изгаряния или прегряване на компютъра, не поставяйте компютъра направо в скута си и не блокирайте достъпа до вентилационните отвори на компютъра. Ползвайте компютъра само на твърда, равна повърхност. Не позволявайте на друга твърда повърхност, например поставен в близост до компютъра допълнителен принтер или меки повърхности като възглавница или дрехи да препятстват въздушния поток. Не позволявайте също така по време на работа променливотоковият адаптер да опира в кожата или меки повърхности като възглавници, килими или дрехи. Компютърът и променливотоковият адаптер отговарят на ограниченията за температура на повърхността, достъпна за потребителя, определени от Международния стандарт за безопасност на изчислителна техника (IEC 60950).

**Вентилаторът в компютъра стартира автоматично**, за да охлажда вътрешните компоненти и да предотвратява прегряването. Нормално е вътрешният вентилатор да се включва и изключва при нормална работа.

#### **Някое от външните устройства не работи**

Следвайте тези предложения, ако някое външно устройство не функционира според очакванията:

- Включете устройството според указанията на производителя.
- Погрижете се всички връзки на устройствата да бъдат здрави.
- Погрижете се устройството да получава електрозахранване.
- Уверете се, че устройството особено ако е по-старо е съвместимо с операционната система.
- Уверете се, че правилните драйвери са инсталирани и актуализирани.

#### **Безжичната мрежова връзка не работи**

Ако една безжична мрежова връзка не работи според очакванията, следвайте тези предложения:

✎Ако се свързвате към фирмена мрежа, обърнете се към мрежовия администратор.

- Щракнете върху **Старт**, щракнете върху **Контролен панел**, щракнете върху **Мрежа и интернет**, щракнете върху **Център за мрежи и споделяне**, а след това върху **Отстраняване на проблеми**. Следвайте указанията на екрана.
- Уверете се, че безжичното устройство е включено и че индикаторът за безжична връзка на компютъра свети в синьо. Ако индикаторът свети в жълто, натиснете бутона за безжична връзка, за да включите безжичното устройство.
- Уверете се, че няма препятствия пред безжичните антени на компютъра.
- Уверете се, че кабелният или DSL модем и неговият захранващ кабел са свързани правилно и индикаторите им светят.
- Уверете се, че безжичният маршрутизатор или точка на достъп са правилно свързани със захранващия адаптер и кабелния или DSL модем и че индикаторите им светят.
- Изключете и отново включете всички кабели. След това изключете захранването и го включете пак.

**• За допълнителна информация относно технологията за безжично свързване**, вижте съответните помощни теми и връзките към уеб сайтове в "Помощ и поддръжка".

✎За информация за активирането на широколентова мобилна услуга вижте информацията за операторите на мобилни мрежи, приложена към вашия компютър.